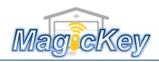

## Garage Remote Programming Instruction -MPC2Key

- ➤ If you have an old working remote →
  - 1. Remove the battery cover of the old remote to reveal the 9 dip switches
  - 2. Use a slotted screwdriver to twist/pry open the case of new remote (see the right picture) to reveal the 9 dip switches
  - 3. Set the position (ON/OFF) of each dip switch of the NEW remote exactly the same as those in the old remote. → The code setting is complete, press button on new remote to test.

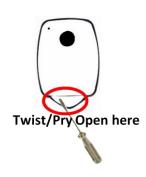

- ➤ If you don't have any working remote →
  - 1. Randomly set the positions of the 9 dip switches of the NEW remote
  - 2. Remove the cover at the lower part of the wall control unit to reveal the "CODE SET" button
  - 3. Press "CODE SET" button for one second
  - 4. Press the button on the new remote → Programming is done, press new remote to test

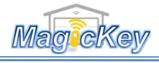

## Garage Remote Programming Instruction –MPC2Key

- ➤ If you have an old working remote →
  - 1. Remove the battery cover of the old remote to reveal the 9 dip switches
  - 2. Use a slotted screwdriver to twist/pry open the case of new remote (see the right picture) to reveal the 9 dip switches
  - 3. Set the position (ON/OFF) of each dip switch of the NEW remote exactly the same as those in the old remote. → The code setting is complete, press button on new remote to test.

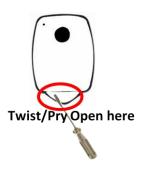

- ➤ If you don't have any working remote →
  - 1. Randomly set the positions of the 9 dip switches of the NEW remote
  - 2. Remove the cover at the lower part of the wall control unit to reveal the "CODE SET" button
  - 3. Press "CODE SET" button for one second
  - 4. Press the button on the new remote → Programming is done, press new remote to test